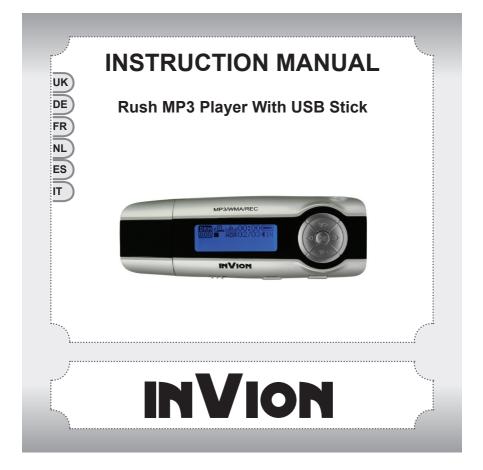

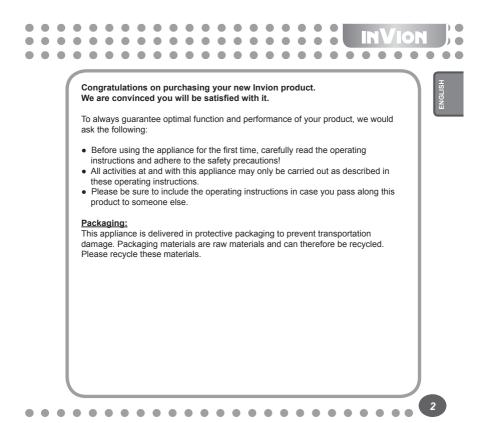

# Content

| Precautions       5         System requirement       6         1. Installation instructions       7         1. Installing the driver       7         1. Installing the driver       7         1. Installing the driver       7         1. Installing the driver       7         1. Installing the driver       7         2. Installing the battery       7         2. Connect/Download/ Remove       7         2.1 Connecting a PC       7         2.2 Download MP3 songs       7         2.3 Removing USB device       8         3. Basic operation       10         3.1 Buttons and functions       10         3.2 Power On/Off       10         3.3 Main menu setup       10         3.4 Noise mode       11         4.1 Music mode       11         4.1 Music mode       11         4.2 Voice mode       12         4.3 FM Radio (depending on model)       13         4.3.1 Playing FM Radio       14         4.3.2 Recording FM Radio       14         4.3.3 Setting FM Radio       14         4.4 Record function       16         4.4.1 Record from the main menu       16         4.5 Setting |  |
|----------------------------------------------------------------------------------------------------|--|
| 4.5 Setting17                                                                                                    |  |
|                                                                                                    |  |

|  | • | • | •                                                  | •                                                                                                    | •                                                                                                    | •                                                                                                    | •                                                                                                    | •                                                                                                    | • | • | • | • | • | • | • | • | • | • |   | F | Ń | 76                                                                                                    | DN | T,      |
|--|---|---|----------------------------------------------------|----------------------------------------------------------------------------------------------------|----------------------------------------------------------------------------------------------------|----------------------------------------------------------------------------------------------------|----------------------------------------------------------------------------------------------------|----------------------------------------------------------------------------------------------------|---|---|---|---|---|---|---|---|---|---|---|---|---|----------------------------------------------------------------------------------------------------|----|---------|
|  |   |   |                                                    |                                                                                                    | •                                                                                                    |                                                                                                    |                                                                                                    | •                                                                                                    |   | • | • | • | • | • |   | • | • |   | • |   |   | ٠                                                                                                    | •  | • •     |
|  |   |   | 4<br>4<br>5. <i>A</i><br>6. L<br>Lyr<br>FAC<br>Teo | 4.5<br>4.5<br>4.5<br>4.5<br>4.5<br>4.5<br>4.5<br>4.5<br>4.6<br>4.6<br>4.6<br>4.6<br>4.6<br>4.6<br>4.6<br>4.6<br>4.6<br>4.6 | .4 S<br>.5 S<br>.6 S<br>.7 R<br>.8 S<br>.9 R<br>.10<br>0elet<br>.1 D<br>.2 D<br>.3 D<br>.4 D<br>.3 D<br>.4 D<br>.3 D<br>.4 D<br>.3 D<br>.4 D<br>.3 D<br>.4 D<br>.3 D<br>.4 D<br>.3 D<br>.4 D<br>.3 D<br>.4 D<br>.3 D<br>.4 D<br>.3 D<br>.4 D<br>.3 D<br>.4 D<br>.3 D<br>.4 D<br>.4 D<br>.4 D<br>.4 D<br>.4 D<br>.4 D<br>.4 D<br>.4 | et B<br>et S<br>eet S<br>eet S<br>eet L<br>eet L<br>eet L<br>eet L<br>eet L<br>eet L<br>eet L<br>eet t<br>eet t<br>eet t<br>eet t<br>eet t<br>eet t<br>eet t<br>eet t<br>eet t<br>eet S<br>eet S<br>ee | ackli<br>top (<br>leep<br>rd se<br>angu<br>t<br>nctic<br>e sin<br>e All<br>e sin<br>ction<br>nctio<br><br>on -<br><br><br><br><br><br><br> | ight<br>off -<br>off<br>uage<br>uage<br>-<br><br>ngle<br>mus<br>ngle<br>void<br>n -<br><br><br><br><br><br>atio |   |   |   |   |   |   |   |   |   |   |   |   |   | <ul> <li>18</li> <li>18</li> <li>19</li> <li>19</li> <li>20</li> <li>20</li> <li>21</li> <li>21</li> <li>22</li> <li>23</li> <li>23</li> <li>24</li> <li>25</li> <li>26</li> <li>26</li> <li>27</li> <li>29</li> </ul> |    | ENGLISH |

### Precautions

INVION

- 1) To avoid a traffic accident, never use the player while driving or operating other vehicles. This may also be written in the law in some districts. To avoid any danger, please also do not listen at extremely high volumes while walking, especially when crossing the street. For safety purposes, wherever there are potential risks, please stop using the player.
- Please connect the earphone prior to turning on the player. This not only avoids damaging the earphone but keeps the player in good condition.
- Keep the player clean. Never store the player close to any heat source or dirty, humid or rainy places. Avoid direct sunlight.
- If the surface is dirty, please clean it with a soft cloth wet with clean water or a soft cleanser. Never clean the case using alcohol or harsh abrasives.
- 5) Never use the player in an extremely dry environment to avoid static.
- Never disconnect the player from a PC abruptly while downloading, uploading or formatting to avoid program failure.
- 7) When the player is used as a removable disk, please follow the proper file download and upload procedures. Our company resumes no responsibility for any files lost due to improper operation.

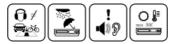

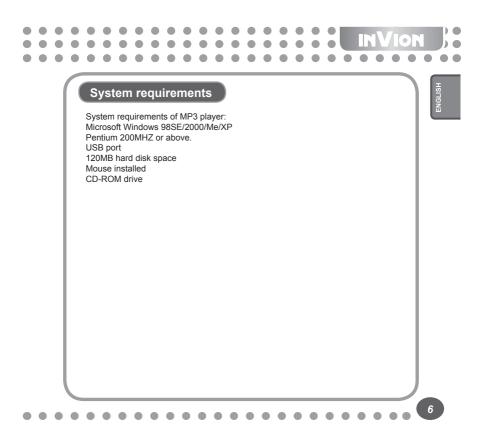

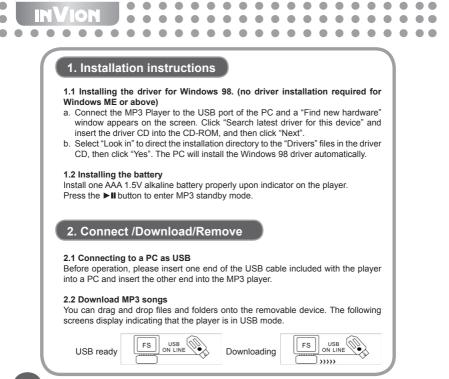

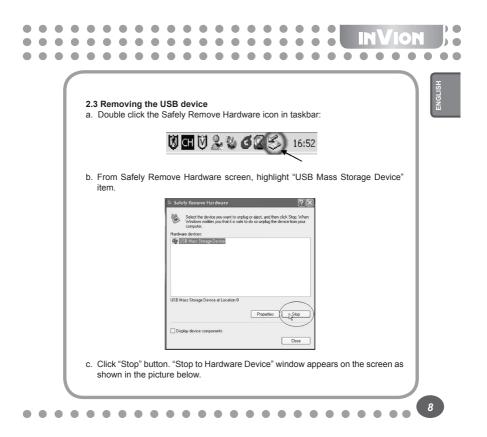

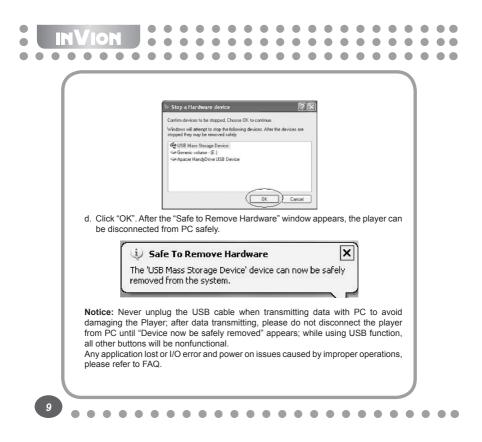

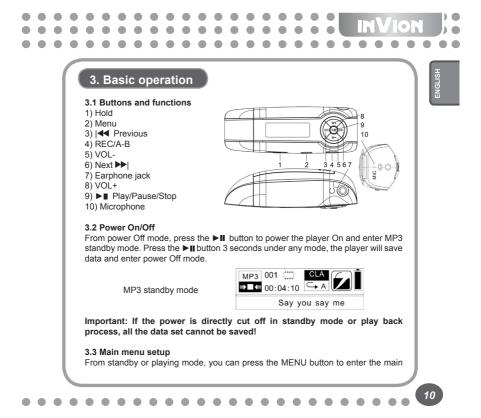

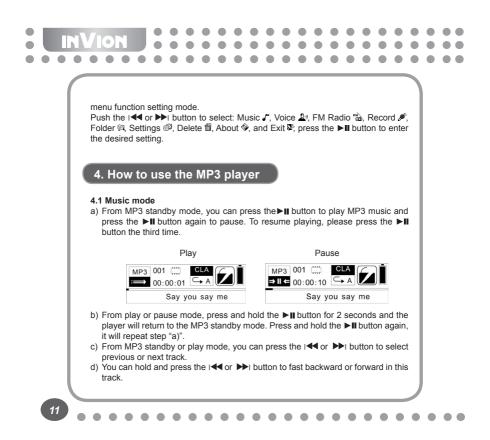

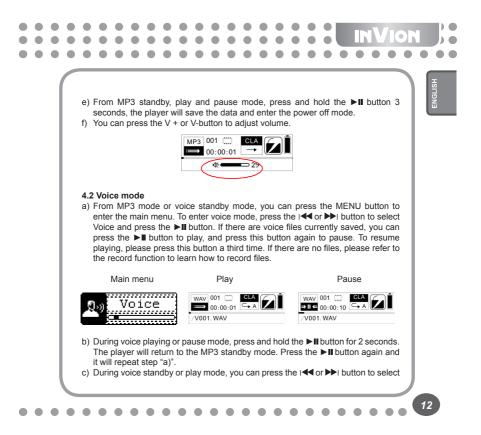

## INVION previous or next track. d) You can hold and press I do r by button to fast backward or forward in this track. e) During voice standby mode, press the ▶∎ button 3 seconds, the player will enter the power off mode. f) You can press the V + or V-button to adjust volume. WAV 001 CLA → 00:00:01 → A đ÷. m 29 4.3 FM Tuner (Depending on Model) 4.3.1 FM Playing From MP3 or voice mode, press the MENU button to enter the main menu. Press the I and or I button to select FM radio mode and then press the I button to enter. The player will begin playing FM under the first preset station. At most 20 FM stations can be stored in this MP3 player. ................. RADIO 🙃 👓 Radio P01 97. 1MHz a) During FM playing mode, you can press the ►II button to turn off the sound. Repress again to resume.

b) During FM playing mode, you can switch between the preset stations by pressing the I ◄ or ► I button.

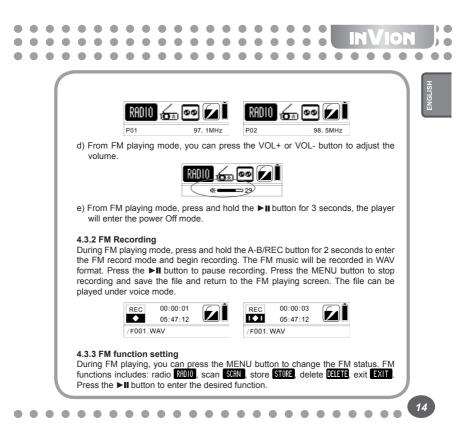

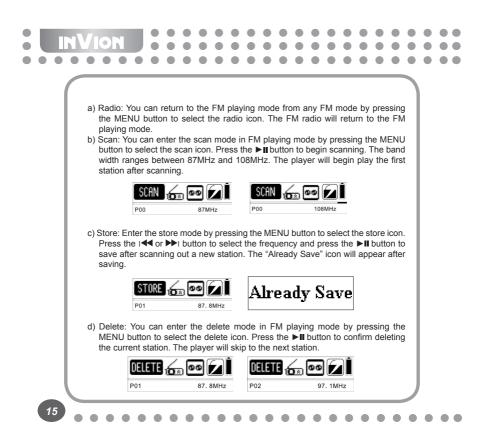

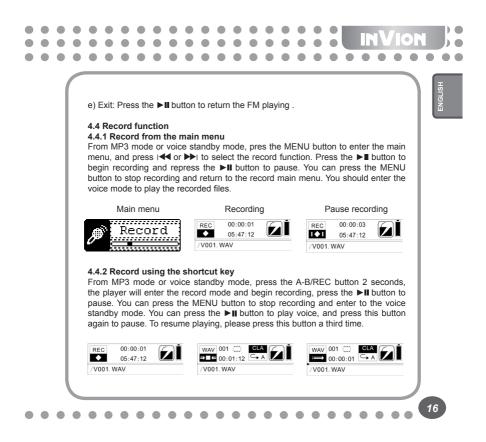

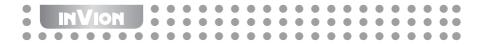

### 4.5 Settings

From MP3 mode or voice standby mode, you can press the MENU button to enter the main menu, and press the  $|\P| \circ P |$  button to select Setting and press the li button to enter. The function setting includes: EQ  $\frac{1}{20}$ , play mode  $\frac{1}{20}$ , contrast  $\bigcirc$ , backlight  $\frac{1}{20}$ , language  $\frac{4}{6}$ , stop off  $\frac{1}{20}$ , sleep off  $\frac{1}{8}^{\circ}$ , record set  $\frac{4}{6}$ , reset  $\bigcirc$ , and exit  $\frac{1}{20}$ . You can press the  $\blacksquare$  button to save the selected option.

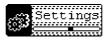

### 4.5.1 Set EQ

Under the setting mode, press the i◀ or ▶ i button to select the EQ mode: Normal ③, Classical ♣, Jazz ₩, Rock ♣, Pop ♣ and Ultra Bass ♠, Press the ▶∎ button to save the selected EQ setting.

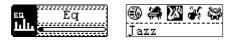

### 4.5.2 Set Play mode

Under the setting mode, press the I◀ or ▶I button to select the playing mode: Normal , repeat one , repeat all , random , and random& repeat g and intro . Press the ▶II button to save the selected play mode. Random mode, random & repeat mode and intro mode are unavailable while you are playing voice files.

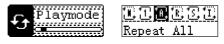

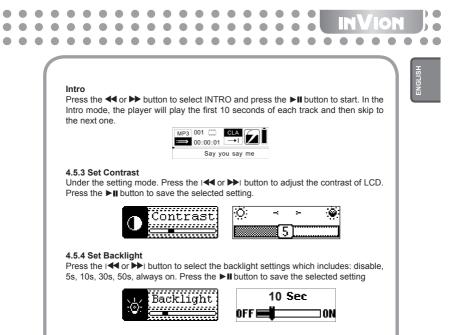

### 4.5.5 Set stop off

Under the setting mode press the ◀ or ▶ button to select the Stop off option. Stop off settings include: Disable, 1MIN, 2MIN, 5MIN,10MIN. Press the ▶II button to save.

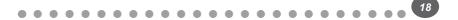

# Stop Off

# D 1 **2** 5 10 Min

### 4.5.6 Set sleep off

INVION

Under the setting mode, press the ◀ or ▶ button to select the Sleep off options. Sleep off settings include: Disable, 10MIN, 30MIN,60MIN, 90MIN. Press the ►II button to save.

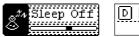

## D [10] [30] **EO** [90 Min

### 4.5.7 Record Set

Under the setting mode, press the i◀ or ▶ button to select the record set options including: 8000Hz, 11025Hz, 16000Hz, 22050Hz, 32000Hz, 44100Hz, 48000Hz. Press the ▶∎ button to save the selected recording setting.

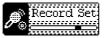

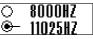

### 4.5.8 Set language

Under the setting mode. Press the I≪f or ▶ I button to select language. Press the ■ button to save the selected language.

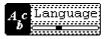

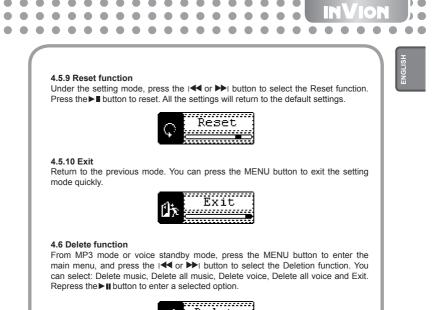

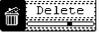

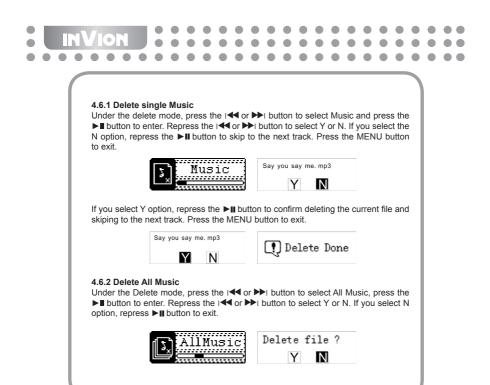

21\_

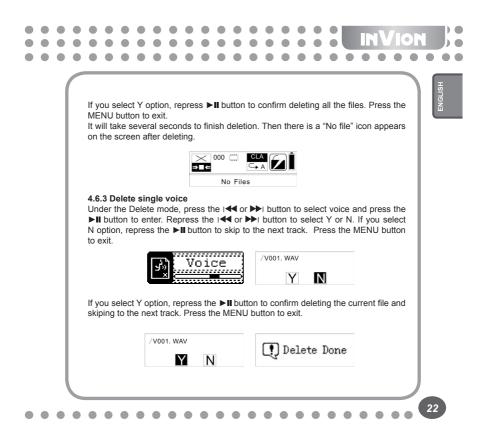

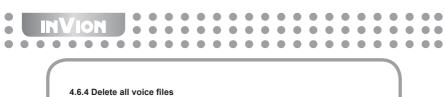

Under the Delete mode, press the I◀ or ➤I button to select All Voice, press the ►I button to enter. Repress the I◀ or ➤I button to select Y or N. If you select N option, repress the ►II button to exit.

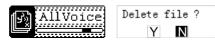

If you select Y option, repress the ►II button to confirm deleting all the files. Press the MENU button to exit.

It will take several seconds to finish deletion. A "No file" icon appears on the screen when all files have been deleted.

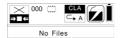

### 4.7 About

From MP3 mode or voice standby mode, Press the MENU button to enter the main menu, and press the I◀◀ or ▶ button to select about function, and then press the ►∎ button to view the memory and software version.

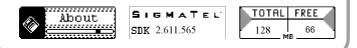

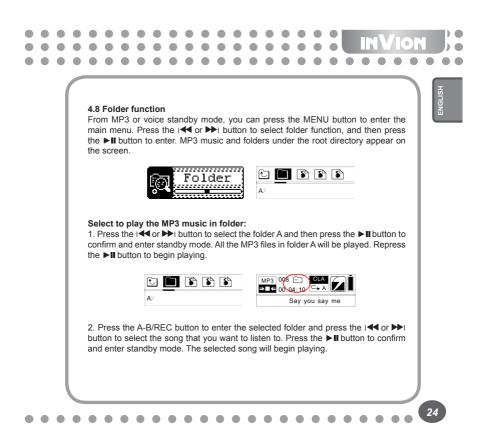

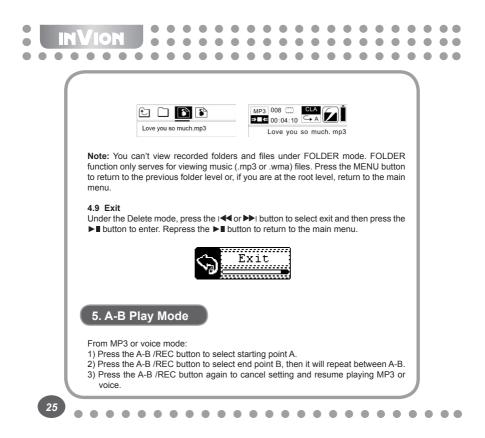

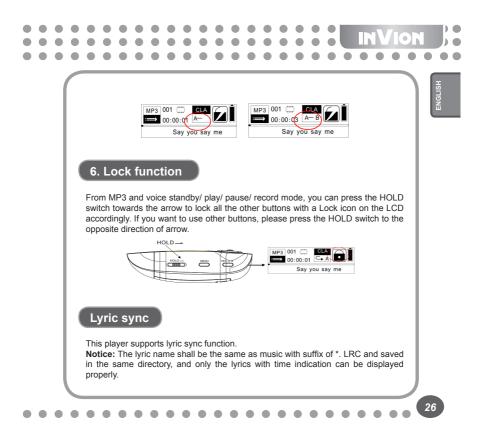

. . .

| Symptom                                            | Causes                                                                                                    | Solution                                                                                                    |  |  |  |  |  |  |
|----------------------------------------------------|----------------------------------------------------------------------------------------------------|----------------------------------------------------------------------------------------------------|--|--|--|--|--|--|
| No display<br>after pressing<br>the ►II<br>button. | Without installing battery or battery low.                                                                                    | Verify the battery is installed,<br>change battery.                                                                                                    |  |  |  |  |  |  |
| Without sound<br>when playing<br>music.            | 1.Volume is too low<br>or there isn't music in<br>your player.<br>2.Battery low.<br>3.MP3 or WMA file<br>damaged.             | 1.Adjust volume.<br>2.Change battery.<br>3.Download the files again.                                                                                                    |  |  |  |  |  |  |
| Can't download<br>music file after<br>connection.  | 1.HOLD is on, the disk<br>is write protected.<br>2.USB is not connected<br>to PC properly.<br>3.Storage directory is<br>wrong | 1.Press the HOLD switch to the<br>opposite direction.<br>2.Connect USB again and<br>verify PC identified the<br>removable disk.<br>3.Maximum 256 folders or<br>files can be saved under root<br>folder (if the file name over 8<br>characters, the folder or file<br>number will also decrease<br>accordingly); if exceeded,<br>please create another<br>subdirectory under root<br>directory and then copy. |  |  |  |  |  |  |

27

| Can't open the<br>disk or prompt<br>I/O error after<br>connecting PC. | Caused by some<br>improper operation.                                                                                                    | Press and hold the PLAY<br>button, and then connect<br>USB cable and click relative<br>upgrading problem, release<br>after the upgrading box<br>appears after scanning,<br>press START to format and<br>upgrade will solve the problem. |
|-----------------------------------------------------------------------|----------------------------------------------------------------------------------------------------|----------------------------------------------------------------------------------------------------|
| Self<br>compressed<br>MP3 files can<br>not be played.                 | The MP3 files currently<br>are compressed with<br>different compress<br>rate and format, while<br>this Player supports<br>standard compressed<br>MP3 only, please do<br>not adopts layer one or<br>two compression. | Download standard MP3 files again.                                                                                                    |
| No response<br>after pressing<br>the button.                          | HOLD switch is on, all the buttons are locked.                                                                                                    | Press the HOLD switch to the opposite direction.                                                                                                    |

 $\bullet$ -- • 

 ENGLISH

 $\bullet \bullet \bullet \bullet \bullet$ 

28

**Technical specifications** 

NOIVAI

Bit rate: 32~320Kbps (Mp3) 32~192Kbps (WMA) Adjustable LCD contrast: 0-10 SNR: >90db Adjustable backlight time: Disable, 5s, 10s, 30s, 50s, Always on, Dynamic range: >80(1KHZ) Condition of storage: Humidity<90%, normal temperature Distortion: < 0.05% ID3 information display, blue backlight. USB port: USB2.0 full speed 128MB/256MB /512MB/1GB Memory: Net weight: <30g Dimension: 83.5\*29.5\*24mm Working condition: Humidity <85%,-10~40°C Output: 5mW\*2 Stop off time: Disable, 1min, 2min, 5min, 10min, Sleep off time: Disable, 10min, 30min, 60min, 90min Battery life: >10h. low power waste.

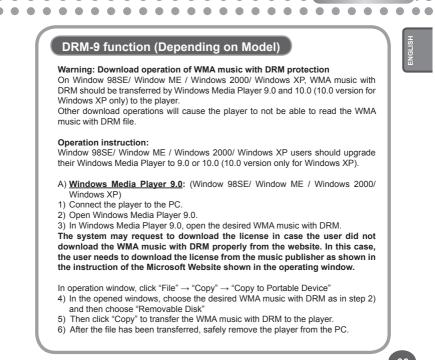

. . . . . . . . . .

30

NVION

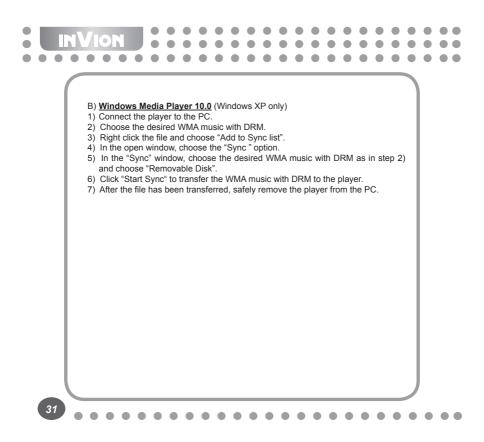

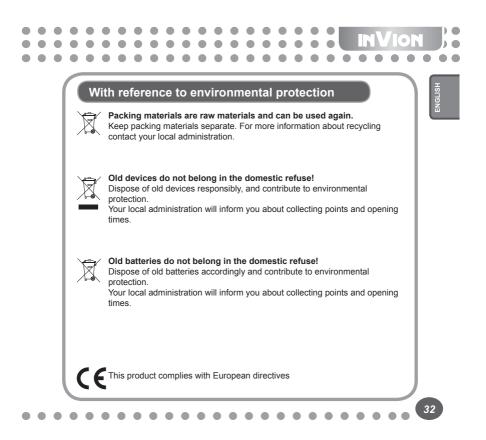

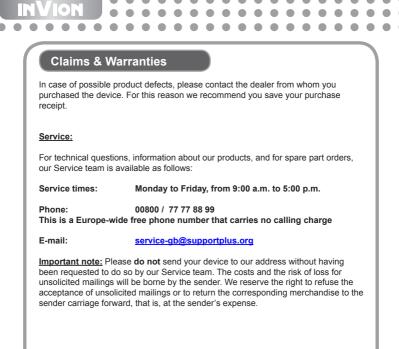

VRS 1.0